Co-Sponsored by IEEE AI Test Conference 2021

Aug. 23-26, 2021 Online (Worldwide)

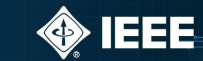

# **SVL Simulator 2021.1** For 2021 IEEE AD AI Test Challenge

Steve Lemke (4/9/2021)

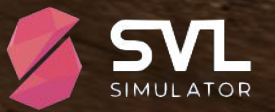

Co-Sponsored by IEEE AI Test Conference 2021

Aug. 23-26, 2021<br>Online (Worldwide)

 $\textcircled{}$  IEEE

### Agenda

- Introduction
- AD Simulation Overview
- Training Materials
- Installation
- Configuring
- Python API
- Demo
- Getting Help
- Q & A

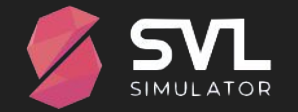

### Introduction

- Challenge information see<http://av-test-challenge.org/>
	- First phase challenge submission: April 30
	- Second phase challenge submission: July 15
		- Submission info: More details to come
- Challenge Phases
	- *○ First Phase uses LGSVL Simulator 2020.06*
	- **Second Phase uses SVL Simulator 2021.1 (released 3/25/21)**
	- This training (April 9 and 10) covers SVL Simulator 2021.1

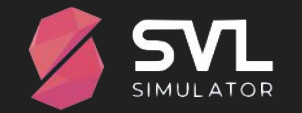

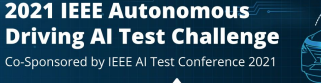

Aug. 23-26, 2021  $\bigcirc$  ieee Online (Worldwide)

Co-Sponsored by IEEE AI Test Conference 2021

Aug. 23-26, 2021<br>Online (Worldwide)

◈ IEEE

### **AD Simulation Overview**

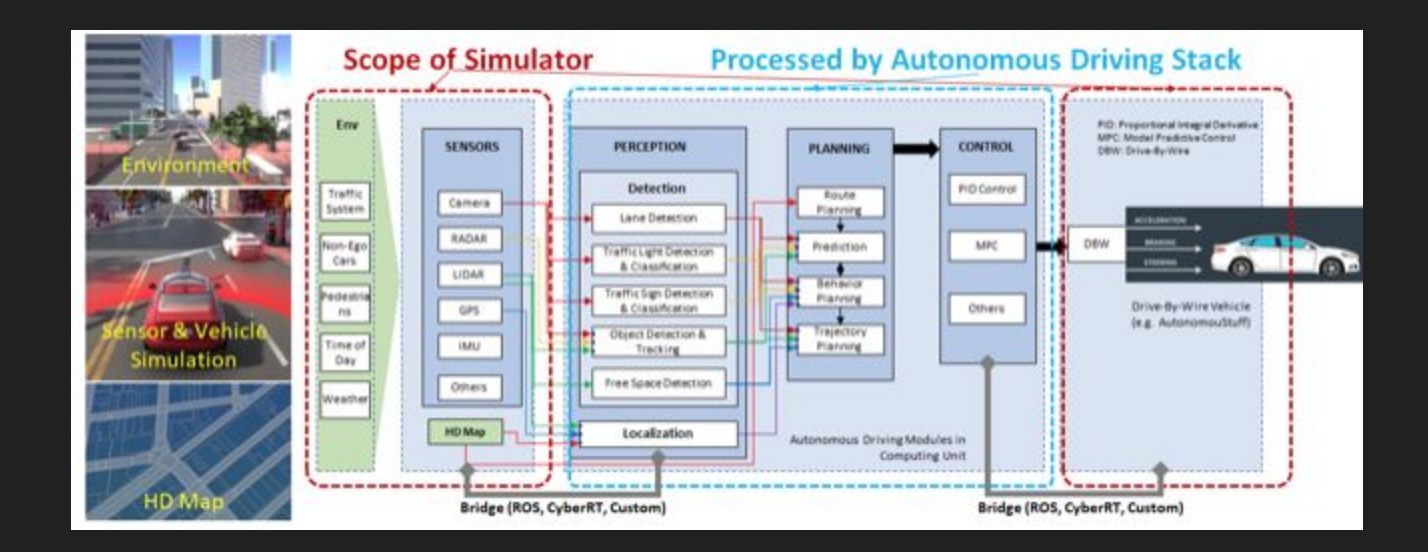

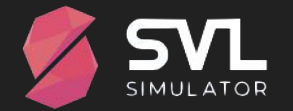

Aug. 23-26, 2021<br>Online (Worldwide)

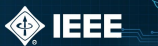

### **GPU ACCELERATED 128 BEAM LIDAR**

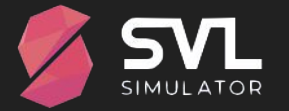

Aug. 23-26, 2021

◈ IEEE

### System Requirements

- Graphics workstation or gaming laptop
	- ~4 GHz, Quad core (or better), 16+ GB of RAM
- GPU required for Simulator and for Apollo
	- $\circ$  Nvidia GTX-1070/1080 ("Pascal") works with Apollo 5.0 or newer
	- $\circ$  Nvidia RTX-2070/2080 ("Touring") requires Apollo 5.5 or newer
	- Nvidia RTX-3060+ ("Ampere") requires Apollo "master" (aka Apollo 6.1+)
	- **8+ GB of GPU memory** (large maps and/or sharing with Apollo requires more memory)
- One machine or two?
	- Two is better but one (8+ GB GPU) should be usable (with "modular testing")
- Windows 10 or preferably Linux (Ubuntu 18.04/20.04) *or one of each*

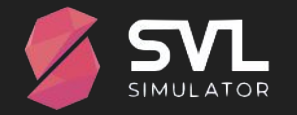

### Training Materials

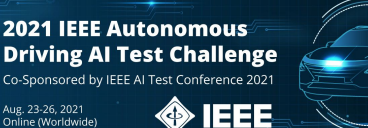

- All new SVL Simulator web site for new release
	- "LGSVL Simulator" is now "SVL Simulator" (as of 2021.1, released on 3/25/2021)
	- Web site is now: <https://svlsimulator.com>
	- **NOTE**: svlsimulator.com documents the *new 2021.1 release*
		- *(...which is used for Challenge Phase 2!)*
- SVL Simulator Documentation
	- All new 2021.1 docs:<https://svlsimulator.com/docs/> (new cloud-based UI)
	- *○ Use 2020.06 archive for Challenge Phase 1: <https://svlsimulator.com/docs/archive/2020.06/>*

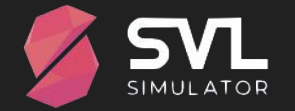

Aug. 23-26, 2021 Online (Worldwide

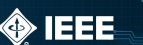

### More Training Materials

- Video for new web UI in SVL Simulator 2021.1
	- Creating new random simulation: https://youtu.be/C-Z9DXFblhY
- 2020 LGSVL+Apollo hands-on video
	- How to build Apollo and use Python API scripts ( with older LGSVL 2020.06)
	- YouTube walk-through: [https://youtu.be/](https://youtu.be/Ucr0aM334_k)**Ucr0aM334\_k**
- Online AD Course from ExactPro Systems using LGSVL:
	- https://www.youtube.com/playlist?list=PL8Ql2\_5rYPjgEygg5rDm7DSHWbGmVgYF5
	- <https://exactpro.com/events/external/software-testing-complex-intelligent-systems-and-autonomous-vehicles>

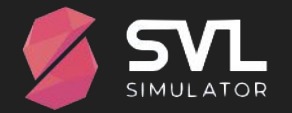

Aug. 23-26, 2021 Online (Worldwide)

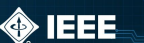

### Installing SVL Simulator

- Download SVL Simulator **2021.1 release**
	- **Use "Download" button at<https://svlsimulator.com/>**
	- **Full release notes and latest binaries:** <https://github.com/lgsvl/simulator/releases>
- SVL Simulator Documentation
	- Main:<https://svlsimulator.com/docs/>
	- Installing:<https://svlsimulator.com/docs/installation-guide/installing-simulator/>
	- Getting Started:<https://svlsimulator.com/docs/getting-started/getting-started/>

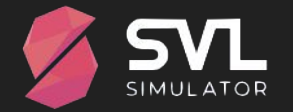

Aug. 23-26, 2021 Online (Worldwide)

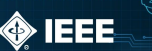

### Installing Apollo

- Installing Apollo
	- **Recommended: Apollo r6.0.0 branch:** <https://github.com/ApolloAuto/apollo/tree/r6.0.0>
		- Supports SVL Simulator and Nvidia 10x0 and 20x0 series GPUs
	- **Latest: Apollo (***master***):** <https://github.com/ApolloAuto/apollo>
		- Supports SVL Simulator and Nvidia 10x0, 20x0, and 30x0 series GPUs
		- Build may be unstable; mind the prerequisites: <https://github.com/ApolloAuto/apollo#prerequisites>
	- Note: With Apollo 6.0+ perception may not work; best to use SVL "modular testing" (aka ground truth sensors)
- SVL Simulator + Apollo Documentation
	- <https://svlsimulator.com/docs/system-under-test/apollo-master-instructions/>
	- See Apollo notes re: Nvidia drivers/Docker<https://github.com/ApolloAuto/apollo#prerequisites>
	- Nvidia Container Toolkit:
		- <https://docs.nvidia.com/datacenter/cloud-native/container-toolkit/install-guide.html>
	- Lots of Apollo docs here: <https://github.com/ApolloAuto/apollo/tree/master/docs>

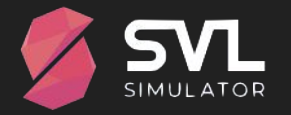

### Choosing Maps, Vehicles, and Sensors

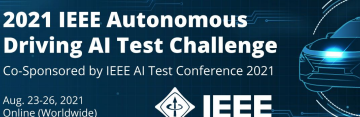

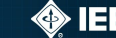

- Should not need to install Unity or re-build simulator from source
	- SVL Simulator is open source and contributions are always welcome but that's not the point of this Challenge!
- **● Use provided maps and vehicles**
	- Many maps (3D environments for simulation) are available:<https://wise.svlsimulator.com/maps/public>
	- May need to add **apollo50** HD map ("**base\_map.bin**") into Apollo container: ("**/apollo/modules/map/data/<mapname>**")
	- Vehicles with Apollo sensor configurations: **Lincoln2017MKZ**, Lexus2016RXHybrid, and Jaguar2015XE

#### **● Use provided Sensor Configurations**

- Use "**Apollo 6.0 (modular testing)**" sensor configuration
- Should not need to modify provided Apollo-ready sensor configurations
- Camera and LiDAR sensors are not needed when using modular testing (ground truth) sensor configurations
- SVL Simulator Documentation
	- o Library:<https://svlsimulator.com/docs/user-interface/web/library/>
	- Modular Testing: <https://svlsimulator.com/docs/tutorials/modular-testing/>

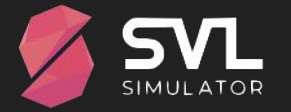

### Creating Simulations

- Random Traffic Simulation
	- Good for interactively testing simulator and Apollo
- API-Only Simulation
	- Similar to 2020.06 API-Only mode: Used for running local Python scripts
- Python API Simulation
	- Linux-only (for Apollo integration): Used for Python script simulations
- SVL Simulator Documentation
	- Runtime Templates: <https://svlsimulator.com/docs/running-simulations/runtime-templates/>
	- Creating Simulations:<https://svlsimulator.com/docs/running-simulations/running-simulator/>

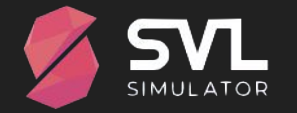

**2021 IEEE Autonomous Driving AI Test Challenge** Co-Sponsored by IEEE AI Test Conference 2021

◈ IEEE

Aug. 23-26, 2021

Online (Worldwide

Aug. 23-26, 2021 Online (Worldwide) ◈ IEEE

### Python API

- Get latest Python API (updated for SVL 2021.1)
	- <https://github.com/lgsvl/PythonAPI/> use this for SVL 2021.1
	- --> **git clone git@github.com:lgsvl/PythonAPI.git**
	- Update existing clones to "master" branch for SVL 2021.1: **git checkout master**
- Python API Quickstart (Example) Scripts
	- <https://github.com/lgsvl/PythonAPI/tree/master/quickstart>
- Controlling Apollo (Dreamview) with lgsvl.dreamview API
	- Example: https://github.com/lgsvl/PythonAPI/blob/master/examples/NHTSA/Encroaching-Oncoming-Vehicles/EOV S 25 20.py
- SVL Simulator Python API Documentation
	- Python API: <https://svlsimulator.com/docs/python-api/python-api/>
	- o Dreamview API:<https://svlsimulator.com/docs/python-api/dreamview-api/>
	- Quickstart Scripts:<https://svlsimulator.com/docs/python-api/api-quickstart-descriptions/>

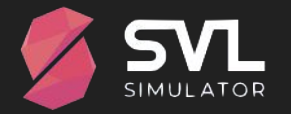

Aug. 23-26, 2021<br>Online (Worldwide)

♦ IEEE

## Demo

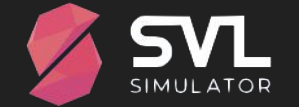

### Getting Help

- Troubleshooting SVL Simulator
	- <https://svlsimulator.com/docs/support/troubleshooting/>
	- <https://svlsimulator.com/docs/support/faq/>
- Apollo Dreamview help:
	- [https://github.com/ApolloAuto/apollo/blob/master/docs/specs/dreamview\\_usage\\_table.md](https://github.com/ApolloAuto/apollo/blob/master/docs/specs/dreamview_usage_table.md)
	- [https://github.com/ApolloAuto/apollo/blob/master/docs/FAQs/Dreamview\\_FAQs.md](https://github.com/ApolloAuto/apollo/blob/master/docs/FAQs/Dreamview_FAQs.md)
- Technical questions? See Github issues: search before posting
	- SVL Simulator: <https://github.com/lgsvl/simulator/issues>
	- Apollo: <https://github.com/apolloauto/apollo/issues>

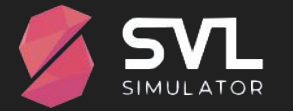

**2021 IEEE Autonomous Driving AI Test Challenge** Co-Sponsored by IEEE AI Test Conference 2021

◈ IEEE

Aug. 23-26, 2021

Online (Worldwide)

### Troubleshooting Apollo + SVL Simulator

Aug. 23-26, 2021<br>Online (Worldwide

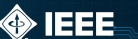

- Review the doc:<https://svlsimulator.com/docs/system-under-test/apollo-master-instructions/>
- Note: Nvidia driver 460 (CUDA 11.1) is required after ca4776a7 in Apollo master
- Dreamview: "Mkz Lgsvl" and "**Lincoln2017MKZ LGSVL**" and correct map?
- Check cyber\_monitor (after: docker/scripts/dev\_into.sh)
- In Simulator: Press "Play" (if interactive mode; else use API-Only mode for Python control)
	- Should make several channels green: canbus, 5 x gnss, eamera/lidar perception, clock (if enabled)
	- Is bridge IP address and port set correctly in Vehicle settings (e.g. localhost:9090 or IP:9090)?
- "Please send car initial position"?
	- Enable Transform and Localization modules in Module Controller?
	- Confirm sensor configuration
- Map rotated or missing in Dreamview?
	- Apollo 5.0: Get latest maps from LGSVL fork
	- Apollo master: git checkout 7762c918 (Jan 5, 2021 or later has latest Borregas map as does r6.0.0 branch)

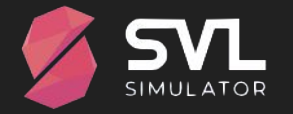

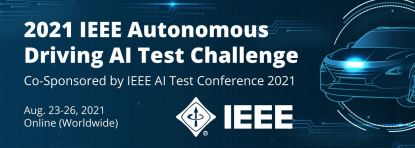

### Troubleshooting Apollo + SVL Simulator

- Use Modular Testing (ground truth) sensors instead of Apollo 6.x perception
	- Perception not working in Apollo master; won't run on single CPU/GPU with Simulator
- No **routing** or **planning** path? Ego vehicle won't drive?
	- Enable Prediction, Planning, Routing, and Control modules in Module Controller?
	- Must cycle Planning off and back on after driving away from initial location
	- Modules don't instantly turn off or on (Dreamview switches "bounce")
	- Restart container: dev\_start.sh stop, and dev\_start.sh then dev\_into.sh
- Apollo latency issues?
	- CPU may be too slow to run Apollo and SVL Simulator on same machine
	- Use Clock sensor: Set clock\_mode to MODE\_MOCK in (Apollo) cyber.pb.conf
	- <https://svlsimulator.com/docs/system-under-test/apollo-master-instructions/#setting-clock-mode>

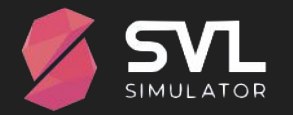

 $\overline{\phantom{a}}$ 2021 IEEE Autonomous Driving AI Test Challenge

Aug. 23-26, 2021<br>Online (Worldwide)

♦ IEEE

# Q&A

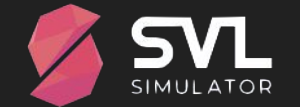

Aug. 23-26, 2021<br>Online (Worldwide)

 $\diamondsuit$  IEEE

# Thanks!

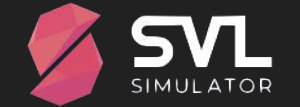